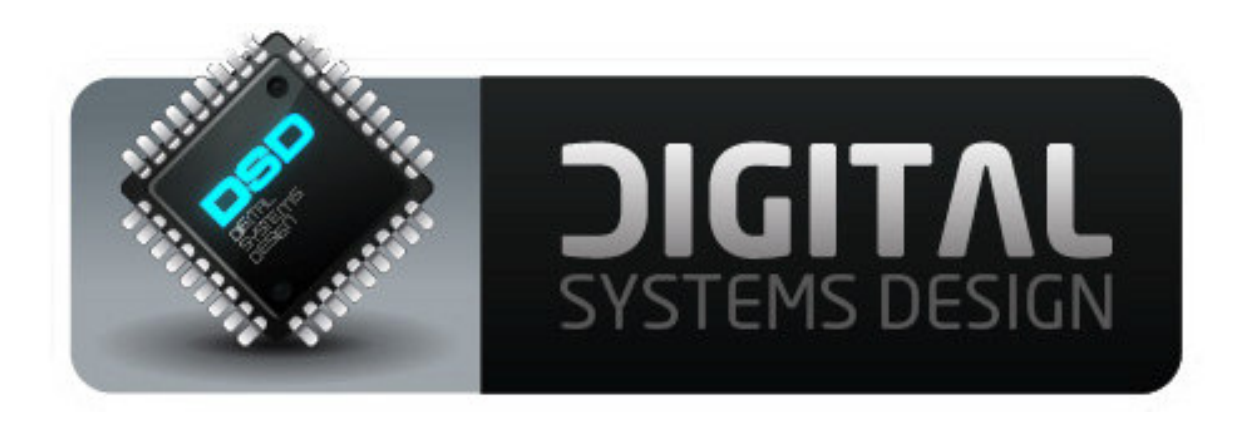

# **HD-CONVERTER**

# USER MANUAL

MODEL GBS-8200/8220 CGA/EGA/YUV TO VGA CONVERTER

> VERSION 3.0 2008-11

### **DESCRIPTION**

The GBS-8200 and GBS-8220 units are high definition video converters designed for arcade video game PCBs and console games. It supports all gaming applications, such as Amusement, Playstation, Xbox,Wii), and converts their outputs for a CRT monitor, LCD monitor, or PDP monitor. Auto scan is performed on the input CGA/EGA/YUV signal, and single or dual VGA connectors are used to output the high resolution signal.

# **FEATURES**

- Supports CGA/EGA/YUV signal inputs.
- Supports VGA output 640\*480,800\*600,1024\*768,1360\*768
- CGA/EGA signal auto scan(15K,24K,31K)
- YUV signal auto scan(480i,576i,720i,1080i,480p,576p,720p,1080p)
- Chinese and English OSD.
- Supports position control & zoom control.
- True digital 24-bit A/D converter for true 16.7-million color conversion.
- Supports all VGA monitor (CRT/LCD/PDP/PROJECTOR)

# **CONNECTIONS and KEY MAP**

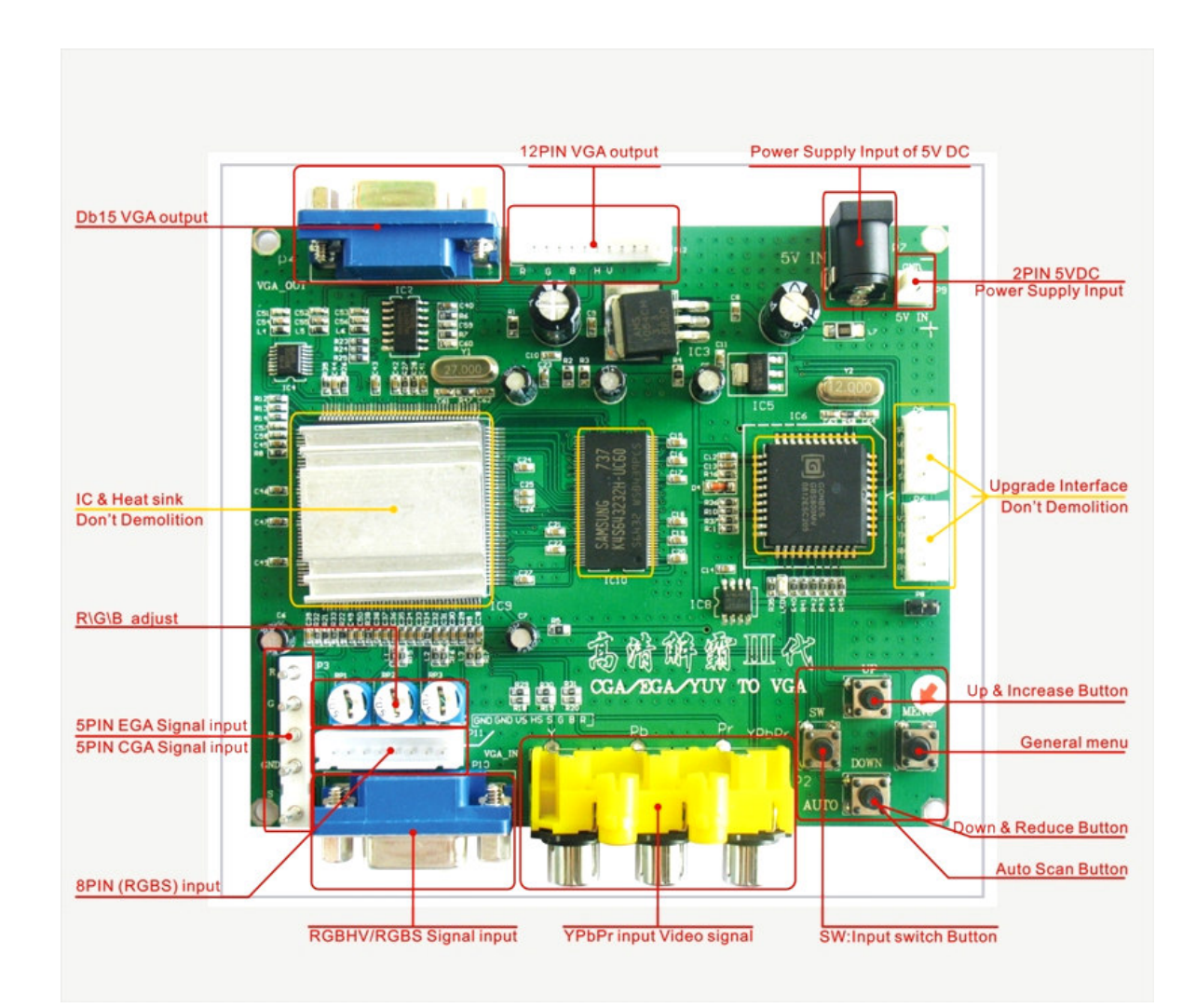

#### **SPECIFICATIONS**

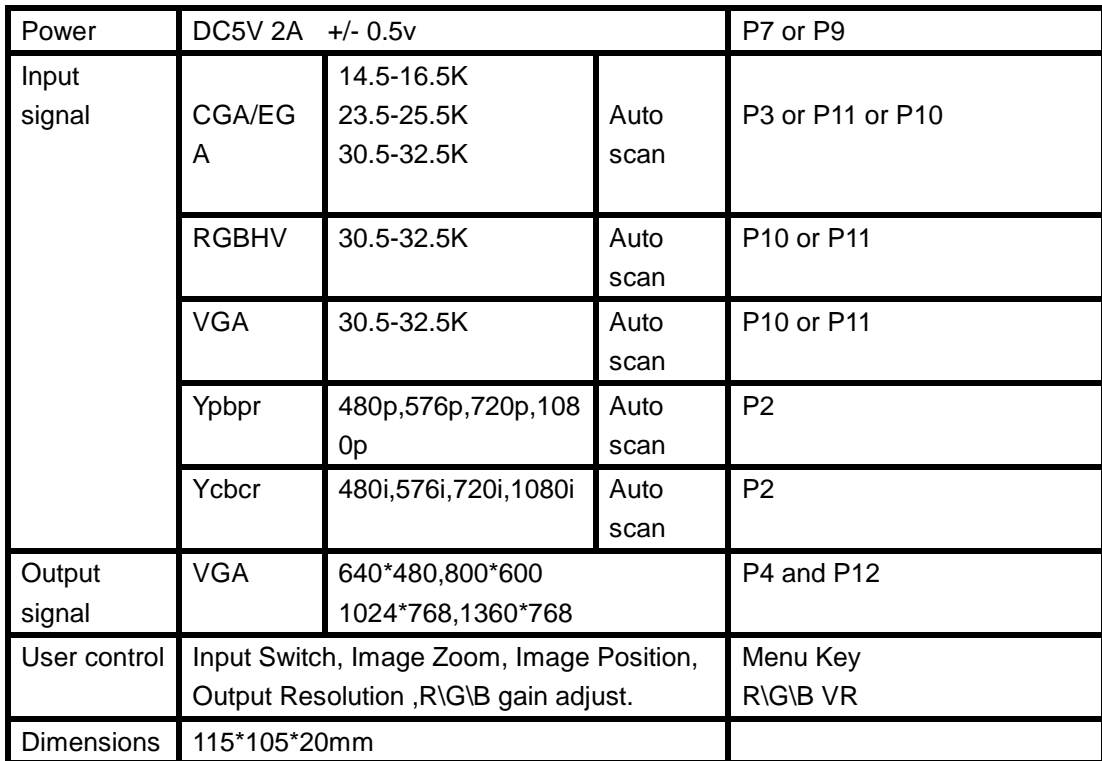

#### **MENU CONTROL**

- "MENU" open OSD menu, and enter.
- "UP" up and increase.
- "DOWN/AUTO" down and reduce.
	- Press this key to auto scan CGA/EGA signal
		- Press this key for 5 second and release, resets the system
		- \*\* (this operation is invalid when you open OSD menu)
- "SW" Toggle input signal Ypbpr/RGBS/RGBHV.
	- \*\* (this operation is invalid when you open OSD menu)
- "Clamp sp" & "Clamp" please don't adjust this setting, except when the monitor has black items, picture discoloration, or the display gradually brightens or darkens to full levels.
- More control functions please look at the OSD for operation.

# **KIT CONTENTS**

GBS-8200/ 8220 PCB

Power Supply Connector – 2 pin XH header cable for connection to your PSU Input signal cable for RGBHV+GND or RGBS+GND signals

#### **FAQs**

No signal on you monitor

-Please check input and output cables, make sure all cables are connected, and make sure power is on. If the display shows "No signal" please press "SW" to switch input signal.

Input not supported

-When you monitor displays "input not supports" maybe you need change to low resolution .

Please press "DOWN/AUTO" over 5 second and release. system reset to 800\*600 output. Image not full on you screen

-Please enter menu adjust image position and zoom.

Image shake or freeze

-Please press "DOWN/AUTO", system auto scan input signal and restore image.

Have black item on screen, or all screen it's too black, or picture discoloration.

-Please adjust "Clamp sp" and "Clamp st", please keep "Clamp st" less than "Clamp sp".

-Advice "Clamp st" SET "03" , "Clamp sp" SET "04".

Image color balance incorrect

-Please adjust R\G\B VR.

For any additional technical support with your unit – please contact

support@digitalsystemsdesign.co.uk

or visit our website

www.digitalsystemsdesign.co.uk